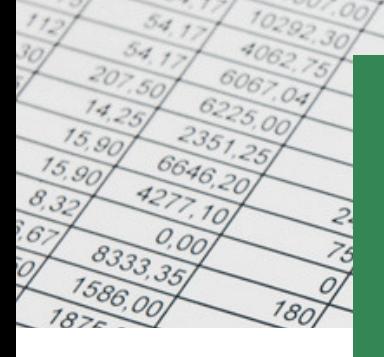

# BEST EXCEL SHORTCUTS FOR **BEGINNERS**

 $140$ 

**Designed to help you save time, work smarter and improve your understanding of Microsoft® Excel**

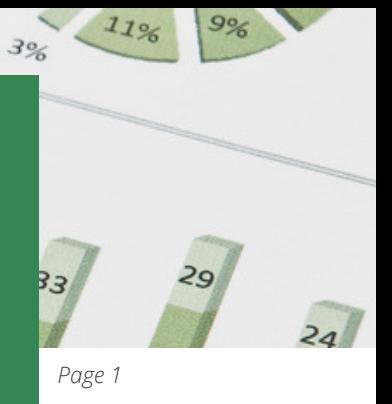

## **THE ABSOLUTE ESSENTIALS**

#### You're going to use these a lot!!

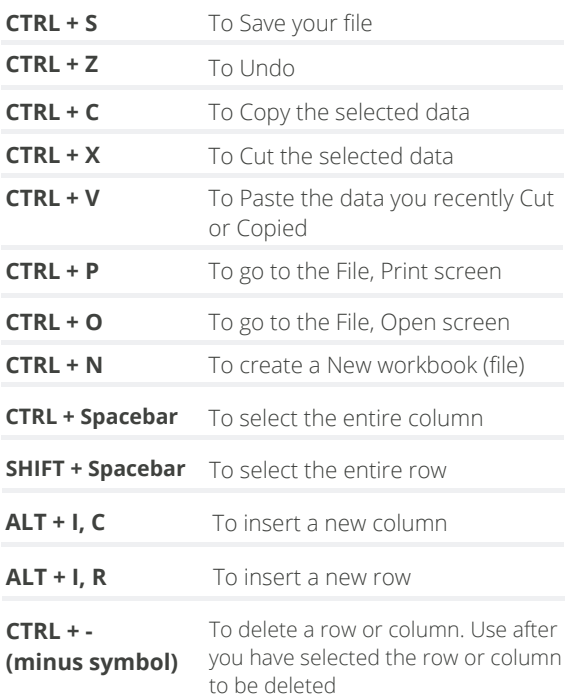

### **SELECT QUICKLY**

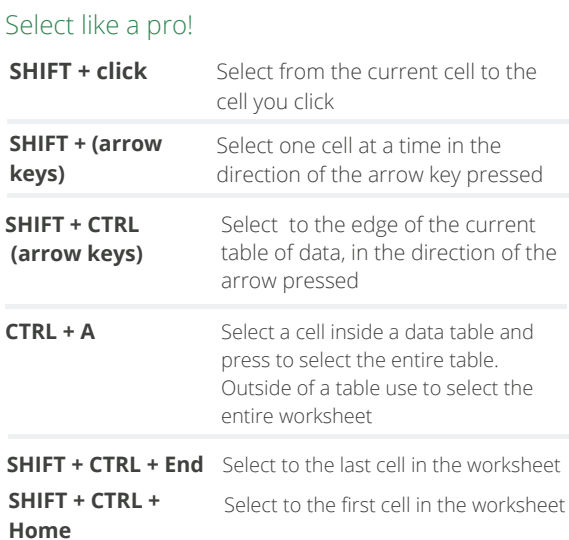

**EXCELATWORK** 

## **MOVE QUICKLY**

## Navigate with speed

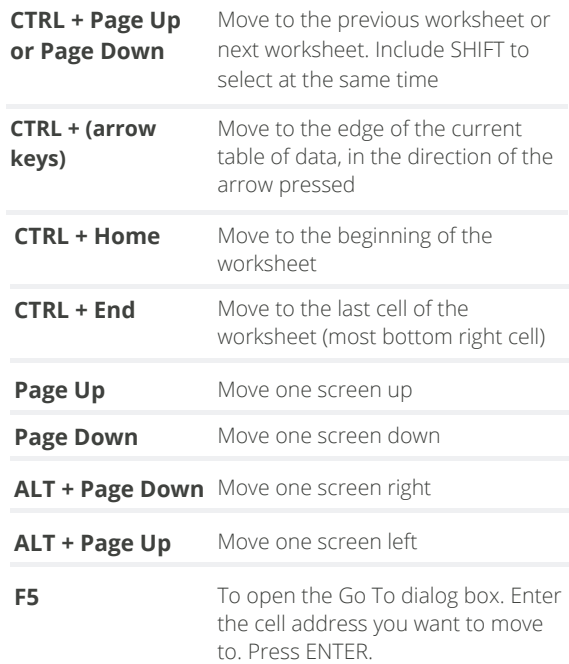

# **UPDATE QUICKLY**

#### Save precious time

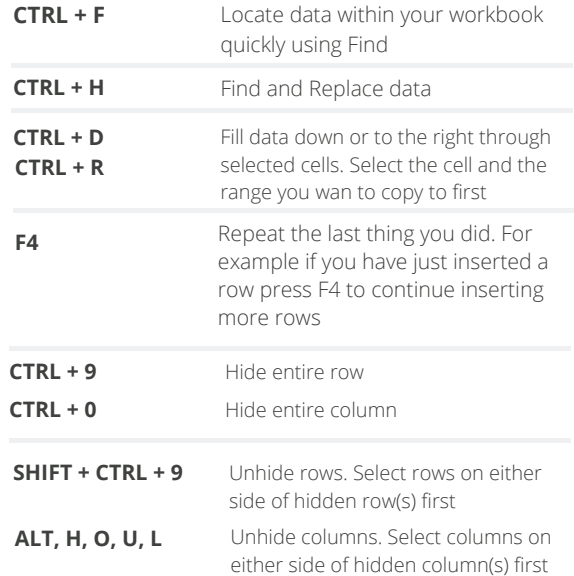

For help, guidance and tips subscribe at **excelatwork.co.nz/subscribe**

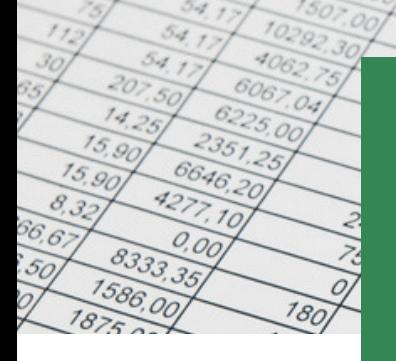

# BEST EXCEL SHORTCUTS FOR BEGINNERS

 $140$ 

**Designed to help you save time, work smarter and improve your understanding of Microsoft® Excel**

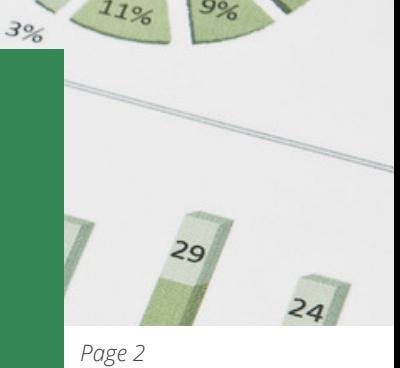

## **FORMAT QUICKLY**

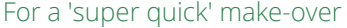

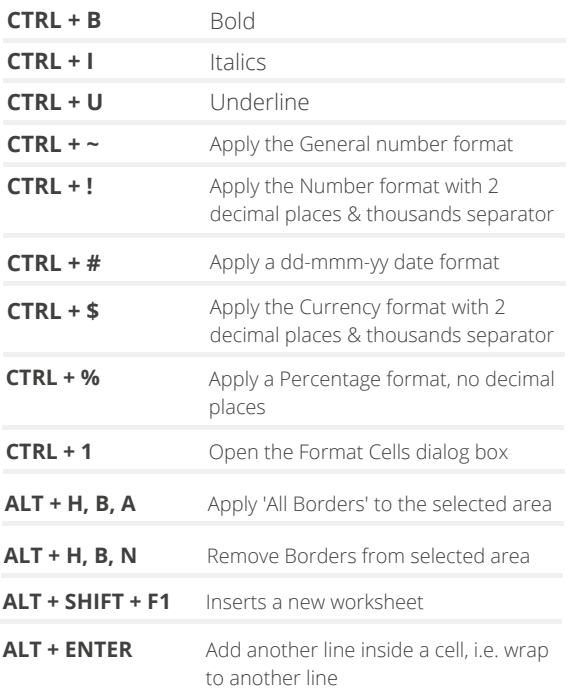

## **EDIT QUICKLY**

### Make speedy changes

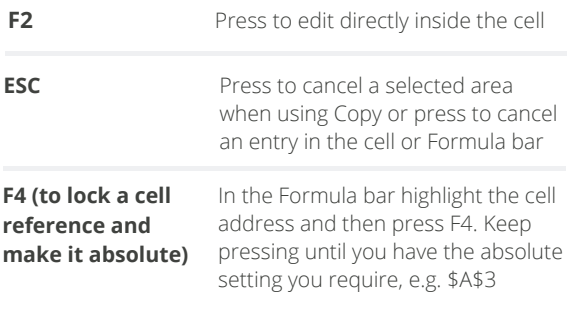

# **FUN TO KNOW**

Off topic...but fun **☉** 

**Windows button +** To insert an emoji, press the **period (full-stop)** Windows button + . (full-stop or period). Use your arrow keys to select the emoji you want and press ENTER. To search for an emoji, start typing what you are searching for and Windows will try to find a match.

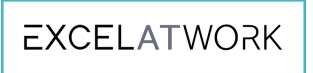

### **SUPER HANDY** Super handy when you need them

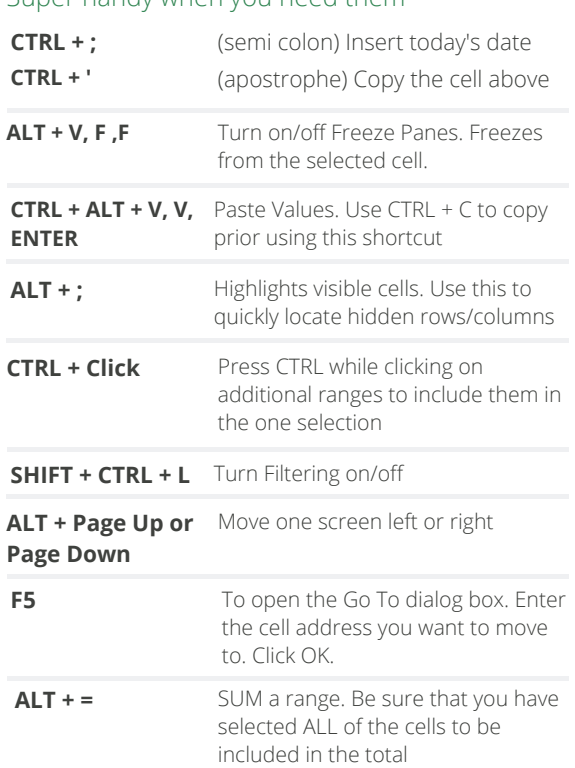

# **TEACH YOURSELF**

## Excel Search and shortcuts to improve your speed

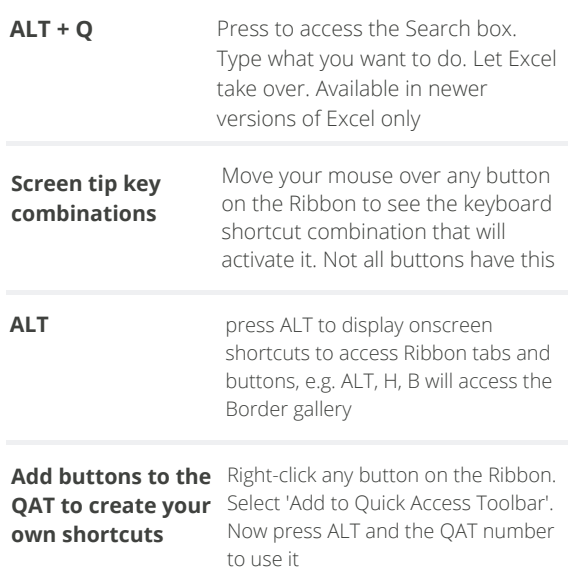

For help, guidance and tips subscribe at **excelatwork.co.nz/subscribe**